# Data Interaction of Fragment Based on the Open-source **Framework EventBus3.1**

# Zhiwei Xia

Shandong Transportation Vocational College, Weifang, Shandong, 261206, China

Abstract<br>When Android is developed, it uses ViewPager + Fragment to realize multiple page switches to realize data interaction and use the advantages of flexible EventBus scheduling to complete data transmission and update the UI.

#### Keywords

EventBus; data interaction; Fragment

# 基于开源框架 EventBus3.1 的 Fragment 的数据交互

# 夏智伟

山东交通职业学院,中国·山东 潍坊 261206

#### 摘 要

Android开发时用到ViewPager+Fragment实现多个页面切换时实现数据交互时使用EventBus调度灵活的优势,完成数据传递 并更新UI。

### 关键词

EventBus;数据交互;Fragment

# 1 引言

在进行 Android 开发时经常会用到 ViewPager+Fragment 实现多个页面切换时实现数据交互的情况,常用方式使 用 Handler 和 BroadCast 来实现数据。为什么越来越多的 开发者会选择使用 EventBus, 它给项目带来了什么?它与 Android 原有的消息处理机制有什么区别和优缺点?项目在 什么场景下采用 EventBus 会比较合适?

# 2 Handler+Message、BroadCast 和 Event-Bus 之比较

#### 2.1 Handler+Message

Handler 常用于线程之间的通信, 在主线程中使用 Runnable 和 Message 对象实现数据的传递,每个 Handler 实例都会被绑定到主线程中使用。消息在进行传递时, 一 般 Handler 在 调 用线 程时 创建 Handler 的 内 部 类 重写

HandlerMessage 方法, 通过 SendMessage 方法进行消息的发

【作者简介】夏智伟(1981-),女,回族,中国山东潍坊 人,副教授,从事智能终端应用开发研究。

布处理消息时通过 switch 多分支选择语句进行消息分发和 相应的处理,实现了事件发布者和接受者之间的高耦合。而 使用 Handler 时最大的好处是发生问题时,可以非常明确、 快速地进行定位,通过 msg.what 理清每一条消息流的逻辑。

#### 2.2 BroadCast

广播是相对消耗时间、空间最多的一种方式,但是广 播作为四大组件非常重要的组件,许多系统级的事件都是通 过广播来完成的,在 BroadcastReceiver 的 onReceive 方法中, 可以获得 Context、intent 参数,这两个参数可以调用许多的 sdk 中的方法,而 eventbus 获得这两个参数相对比较困难; 他的优势体现在与 sdk 连接紧密, 如果需要同 android 交互 的时候,广播的便捷性会抵消掉它过多的资源消耗,广播的 不可替代性在于它可以跨进程进行通信,也就是不同 APP 之间可以通过广播进行传递数据,但同一个 APP 内部的通 信,使用广播是较为消耗资源和笨重的。

# 2.3 EventBus

EventBus 的优势是调度灵活,使用时无需像广播一样 关注 Context 的注入与传递,也解除了 Handler 所带来的耦 合,是 EventBus 比之于广播、观察者等方式最大的优点,

但 EventBus 也有很明显的缺陷, 在 EventBus 中事件的分发 是通过注解函数的参数类型确定的,因此在事件发布有多个 相同参数时,很难从事件发布者开始理清消息流,当程序代 码适量时,这是一个合理的要求,而当程序太大时,这将成 为一种负担。

# 3 基于开源框架 EventBus3.1 的 Fragment 的数据交互的案例分析

本案例是使用 ViewPager 和 Fragment, 展示使用开源 框架 EventBus3.0 实现 Activity 和 Fragment 之间数据的传递。

# 3.1 使用 ViewPager2 完成主页面的搭建

<androidx.viewpager2.widget.ViewPager2

android: $id="a$ <sub>7</sub> $@+id$ /viewpager2<sup>"</sup>

android:layout\_width="match\_parent"

android:layout height="match parent"

 $\rightarrow$ 

此 页 面 使 用 Google 的 androidx 组 件 包 最 新 升 级 的 ViewPager2, ViewPager 2 底层是用 RecycleView 实现的, 首先需要在 builder.gradle 中添加 ViewPager2 和 ViewPager 2。 需要使用 RecycleView 的 adapter 的依赖包。

implementation 'androidx.viewpager2:viewpager2:1.0.0';

implementation 'androidx.recyclerview:recyclerview:1.1.0' 创建 Fragment 的布局。

## 3.2 创建 ViewPager2 的适配器类

ViewPager2 使 用 的 是 FragmentStateAdapter 适 配 器 类。在 编 辑 ViewPager2Adapter 适 配 器 类 时 首 先 要 添 加 完成实例化操作的构造函数,完成多个 Fragment 列表的 初 始 化。createFragment 方 法 中使 用 list.get(position) 方 法 获取 Fragment 列表中的数据项,getItemCount 方法中使 用 list.size() 获取 Fragment 列表中数据的个数。自定义 addFragment 方法,判断如果 fragment 不为空的情况下使用 list.add(fragment) 将 fragment 添加到列表中。

# 3.3 创建 MainActivity 的主要类

①实例化 list。

使用 list = new ArrayList<>() 完成 Fragment 列表的实例 化操作。

②实例化并设置适配器。

ViewPager2Adapter viewPager2Adapter = new ViewPager2Adapter(this,list);

通过实例化 ViewPager2Adapter 将当前的 FragmentAc-

tivity 和 list 实际数据传入构造函数。

viewPager2.setAdapter(viewPager2Adapter) 完成适配器 的设置。

③添加 Fragment 到 ViewPager2 中并设置当前显示的 页面。

viewPager2Adapter.addFragment(new FragmentOne()); viewPager2Adapter.addFragment(new FragmentTwo()); viewPager2Adapter.addFragment(new FragmentThree()); viewPager2Adapter.addFragment(new FragmentFour()); viewPager2.setCurrentItem(1);

使 用 viewPager2Adapter.addFragment 方 法 完 成 不 同 Fragment 的添加并使用 viewPager2.setCurrentItem(1) 设置当 前显示的页面为第二个页面。

④使用 viewPager2.registerOnPageChangeCallback 设置 页面切换时触发的事件。

⑤添加 EventBus 的依赖库。

在 builde.gradle 中添加 EventBus 的依赖库。

'org.greenrobot:eventbus:3.1.1'。 如图 1 所示。

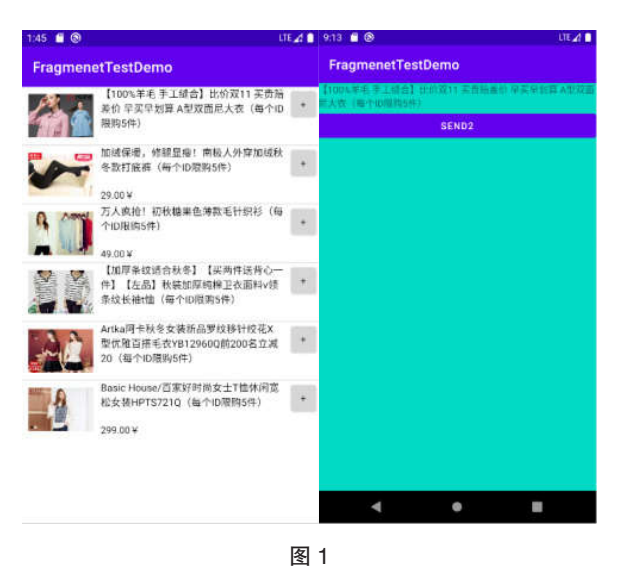

#### ⑥传递数据。

本案例在 FragmentTwo 中单击按钮跳转到 ListView 视 图后单击 ListView 列表视图中的任何一个选项再重新调回 到 MainActivity 中的第二个页面 FragmentTwo, 同时传递数 据并更新页面将数据显示在页面上。

在ListView的适配器中完成页面的跳转时并携带数据, 代码如下:

Intent intent = new Intent(context, MainActivity.class);

intent.putExtra("id",1);

intent.putExtra("pic",(Integer) list.get(position). get("pic"));

intent.putExtra("des",list.get(position).get("des"). toString());

intent.setFlags(FLAG\_ACTIVITY\_NEW\_TASK);

context.startActivity(intent);

在 MainActivity 的 OnResume 方法中完成数据的接收

 $id = getIntent().getIntExtra("id", 0);$ 

 $pic = getIntent().getIntExtra("pic", 0);$ 

des = getIntent().getStringExtra("des");

⑦发送数据。

在 MainActivity 中 添 加 FirstEvent(des)) 完成数据的发送。

⑧接收数据。

在 接 收 页 面 中 添 加"EventBus.getDefault().register( this);" 然 后 复 写 onEventMainThread 方 法 中 使 用 tvF2. setText(event.getName()) 完成页面数据的更新。

# 3.4 总结

本案例使用开源框架 EventBus 实现了在 Activity 和另 一个 Activity 的 Fragment 之间数据的传递, 如果 Fragment 向 Activity 发送数据的方法原理也是相同的, 在使用 EventBus 进行数据发送和接收的顺序进行调整即可。

# 参考文献

- 赵益明.基于智能手机的股票交易系统的研发[D].浙江:浙江工 商大学,2017.
- 王恩鹏.某公司智能货柜系统客户端的设计与实现[D].北京:北 京邮电大学,2021.
- 基于Android平台的地震灾情采集系统的设计与实现[D].宁夏: 宁夏回族自治区地震局,2020.